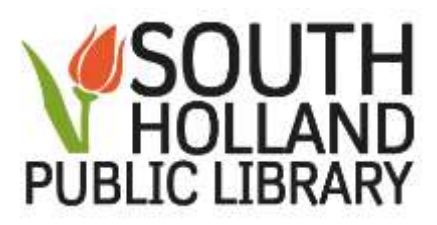

## **Online Twitter Tutorials:**

[http://shlibrary.org](http://shlibrary.org/) -

Click on **Databases** button (6th button across the top of homepage screen) Click on **Databases by Category** Click on **Educational** bar Click on **GCF Learn Free** Click on **Topics** (top right side of the screen) Click on **Social Media** under **Internet Skills** heading Click on **Twitter** Select a tutorial

<https://www.gcflearnfree.org/>

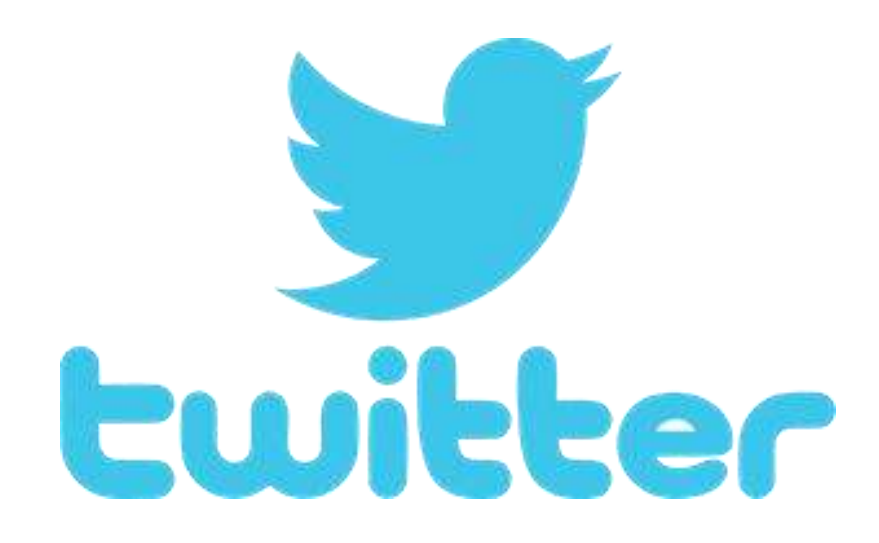